## **New Online Banking Instructions – April 2024**

- 1. Visit our website: www.cecuonline.org
- 2. Click on the "New User? Enroll" link.

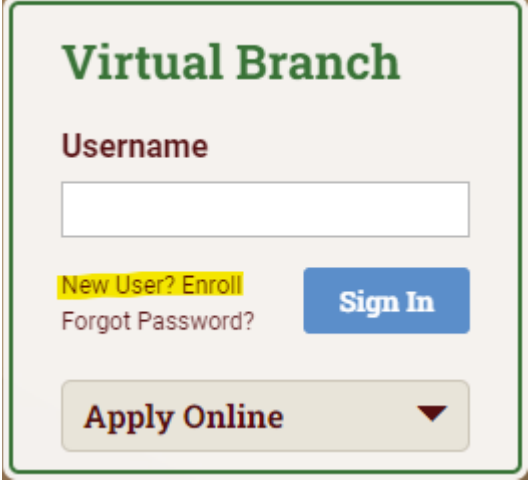

3. Complete the identity verification information below. The social security number entered needs to match the primary tax ID on the account. (Joint owner social security numbers will not allow you to proceed.) Your 5-digit account number is acceptable. Capitalization is not is needed for the email address. You can enter any phone number associated with the account (home, work or mobile).

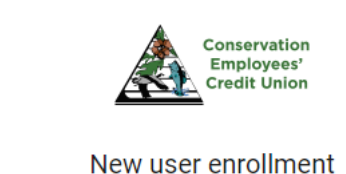

 $\checkmark$ 

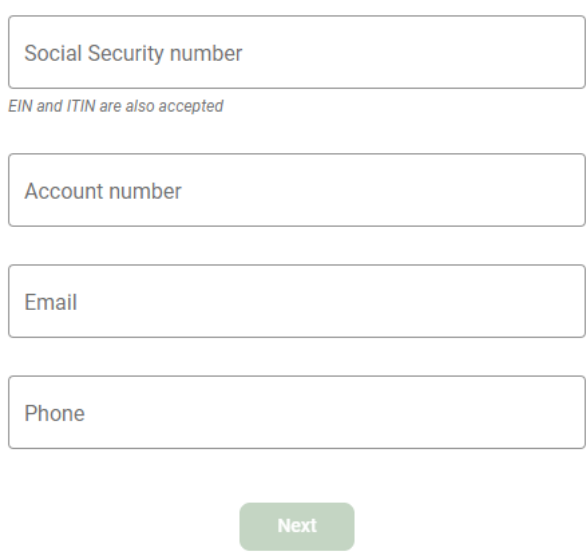

4. Multi-factor authentication is now required. Click Get Started.

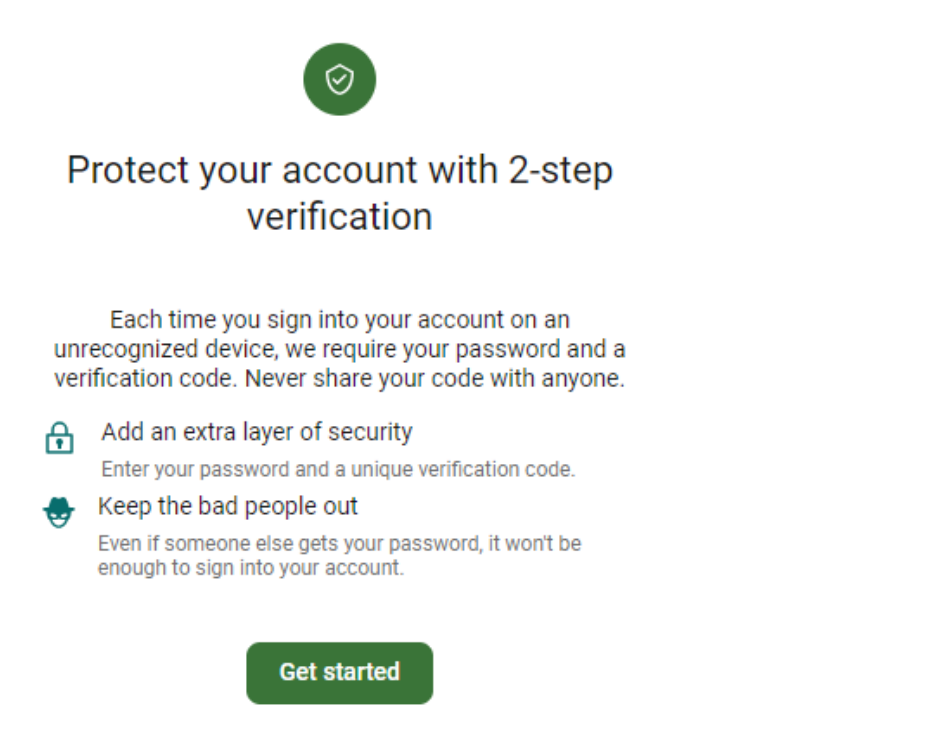

5. Enter a phone number to receive multi-factor authentication codes. The code can be sent via phone call or text message.

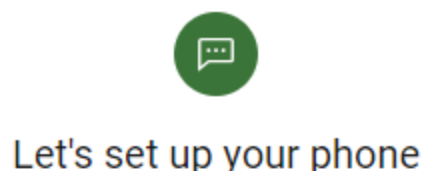

Provide a phone number that we have on file. On sign in, this number will be used to contact you with a unique verification code to confirm it's you. Message and data rates may apply.

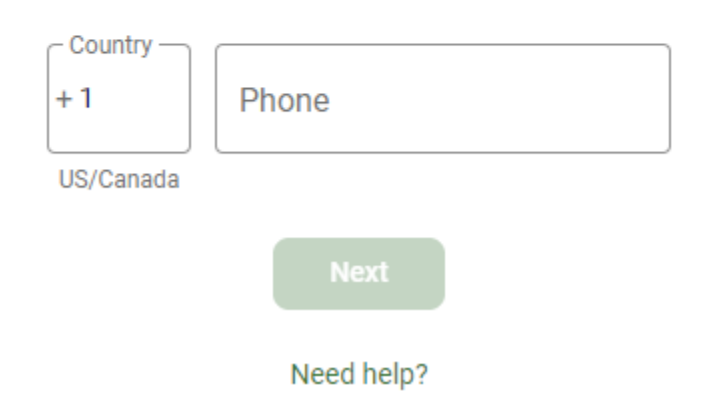

6. Choose how you wan to receive your code.

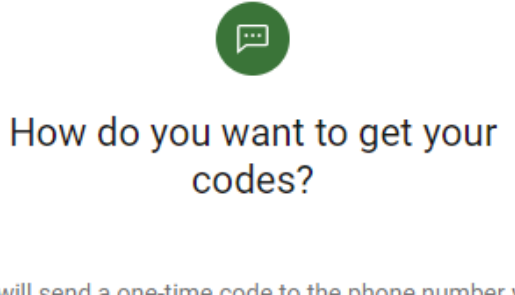

We will send a one-time code to the phone number you provided. It will be valid for 5 minutes.

> Text message/SMS (2FA program)  $\bigcirc$ Message and data rates may apply. Reply HELP for help and STOP to opt out. SMS terms Privacy policy

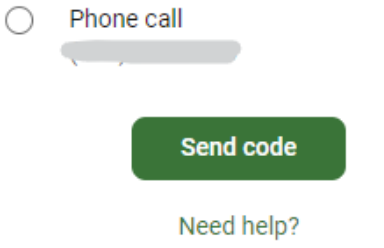

## 7. You will receive a message similar to below.

Conservation Employees Credit Union security code: [11] We will never ask for this code - don't share it.

2aEKcuvIldn @accounts.cecuonline.org #

8. Confirm the code you received.

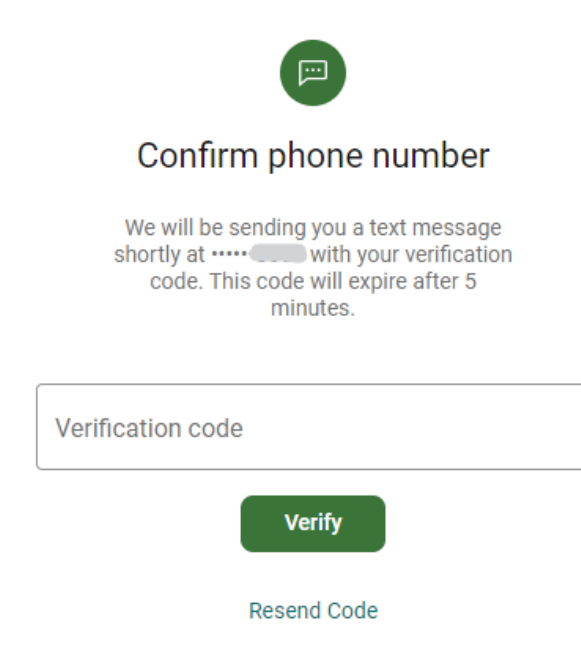

#### 9. Click Done.

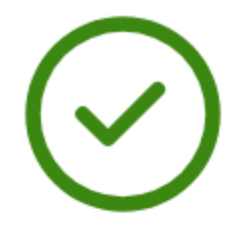

## You're all set!

From now on, when prompted for a verification code upon sign in you can receive that code from a text message to this phone number.

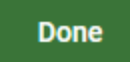

#### 10. Read and accept the End User License Agreement.

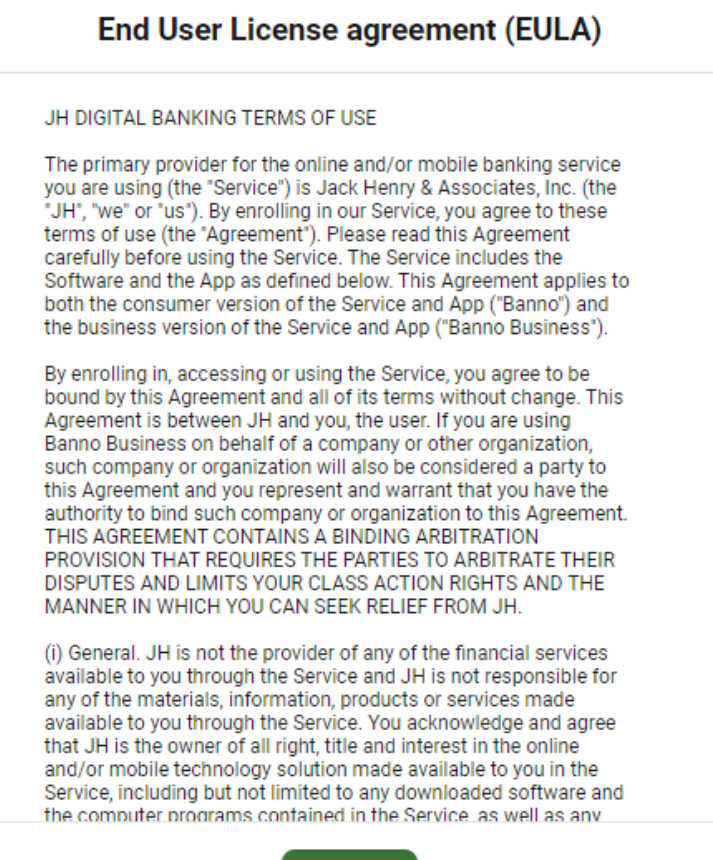

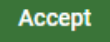

- 11. Create your credentials.
	- a. Username must be between 8-15 characters.
	- b. Password must be between 8-20 characters. Special characters and numbers are not required. Allowed special characters are: !"#\$%&(\*)+,-/; $\Leftrightarrow$ ?[\]^\_'{|}

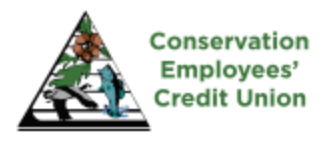

# Create credentials

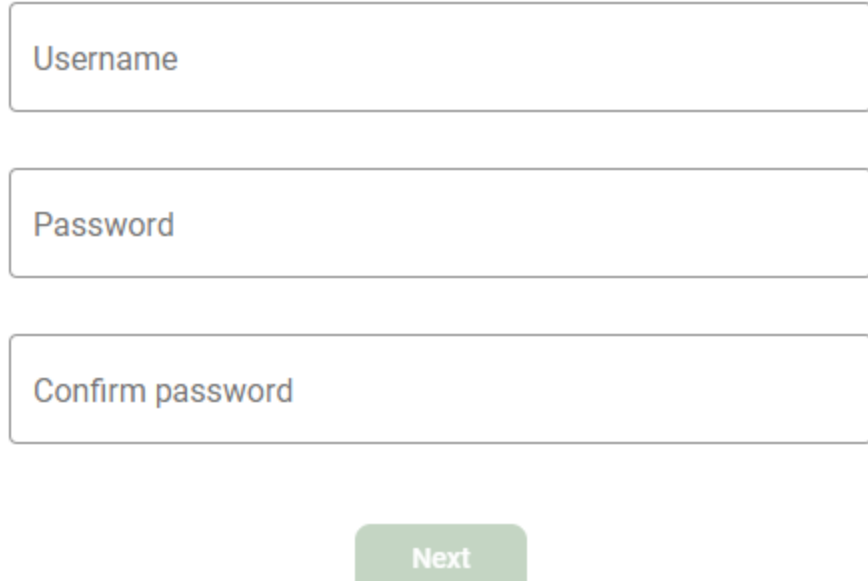

12. Congratulations! You have been successfully enrolled in our new online service.

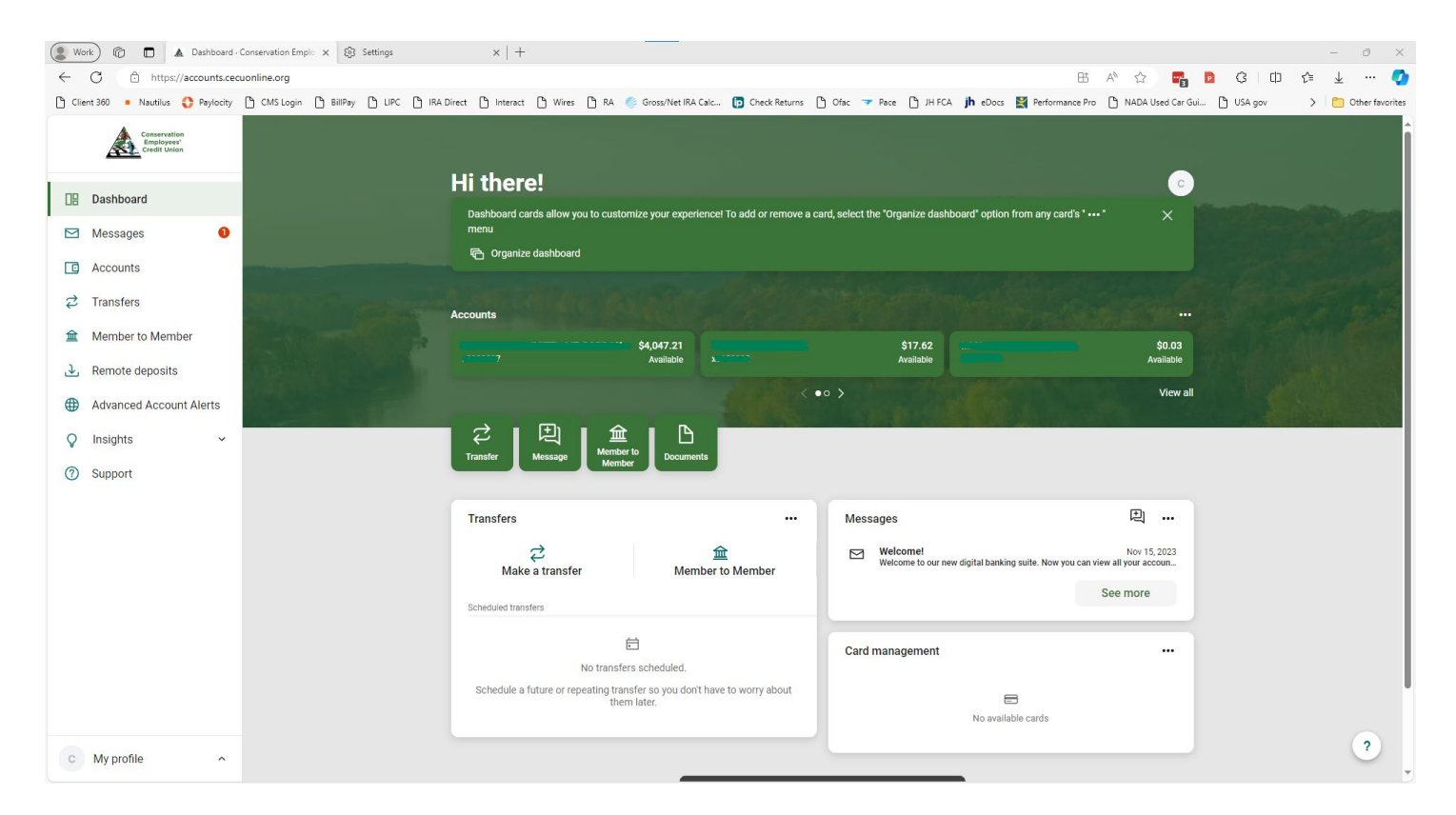

Important Links:

iOS (Apple) Mobile App: https://apps.apple.com/us/app/cecu/id6475426950 Google (Android) Mobile App: https://play.google.com/store/apps/details?id=org.cecuonline.grip